## artigo original

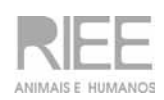

# PROGRAMANDO O SOFTWARE IMAGEJ PARA A SELEÇÃO<br>AUTOMÁTICA DE ÁREAS MARCADAS POR IMUNO-Automática de Áreas Marcadas Por Imuno-Histoquímica e Coradas com o Cromógeno DAB e Contra-Coradas pela Hematoxilina.

*PROGRAMMING IMAGEJ SOFTWARE FOR AUTOMATIC SELECTION OF IMMUNOHISTOCHEMISTRY MARKED AREAS STAINED BY DAB CHROMOGEN AND COUNTER-STAINED BY HEMATOXYLIN.*

*Roberto Sotto-Maior Fortes de Oliveira\*, Fabiana Aparecida Mayrink de Oliveira\*\*, Hélady Sanders Pinheiro\*\*\**

## **Resumo**

Introdução: A quantificação dos parâmetros de imunomarcação na análise de imagens de imuno-histoquímica depende da adequada delimitação das regiões marcadas, sendo a seleção destas regiões realizada manualmente ou através de métodos computacionais automáticos ou semi-automáticos. Objetivos: Viabilizar um método de seleção automática de áreas marcadas por imuno-histoquímica por meio do software ImageJ, apresentando a programação envolvida e analisando quantitativamente as imagens.

Métodos: Para a aplicação e avaliação da programação proposta neste trabalho foram utilizadas imagens de imuno-histoquímica para localização de alfa-actina de músculo liso (α-SMA) provenientes de estudo de modelo animal experimental de fibrose renal em ratos Wistar machos. Foram capturadas imagens de áreas distintas da região do córtex renal contendo regiões positivas coradas pelo 3,3'-Diaminobenzidina (DAB) em uma lâmina com imunomarcação extensa (n=10) e em outra lâmina com Imunomarcação focal (n=10), provenientes de dois animais. A contra-coloração foi feita com hematoxilina. Resultados: A diferença da extensão da imunomarcação foi qualitativamente evidente entre os dois grupos de imagens. As áreas reveladas pelo DAB nas lâminas dos animais I e II foram selecionadas automaticamente pelo programa, ajustadas pelo operador, e quantificadas, apresentando fração de área ocupada de 23,48 ± 6,52% e de 0,10 ± 0,04% respectivamente, valores expressos em média ± desvio padrão com diferença estatística significativa (p < 0,0001).Conclusões: O software ImageJ mostrou-se adequado para a aplicação da seleção automática de áreas marcadas por imuno-histoquímica, embora a intervenção do operador tenha sido necessária para a correta identificação dos pontos de corte do "threshold", supervisionando a correta delimitação das áreas.

#### **Palavras-chave**

#### **ABSTRACT**

Imuno-histoquímica. 3,3'-Diaminobenzidina. Hematoxilina. Modelos Animais. Ratos Wistar.

Introduction: The immunostaining quantitative parameters of immunohistochemistry image analysis depend on the proper delimitation of marked regions. The selection of those marked regions is carried out manually, or by computed semi-automatic or automatic methods.Objectives: to carry out a feasible automatic method on selection of immunohistochemistry stained areas applying the Image J software (NIH), presenting the computed program and the quantitative analysis of some images.Methods: For application and evaluation of the proposed program of the study, we used immunehistochemistry images of alpha-smooth muscle actin (α-SMA), a marker of epithelial dedifferentiation, coming from an experimental study of renal fibrosis in Wistar male rats. The images have been captured from non-overlapping regions of the renal cortex, comprising positive 3,3'-Diaminobenzidine (DAB)-stained fields of a strong immunostained slide (N=10, animal I) and another slide with focal immune pattern (N=10, animal II), obtained from two different animals. The slides were counter-stained by Hematoxylin.Results: The difference by immunostaning between the two specimens was qualitatively evident. The areas revealed as DAB-positive in animals I and II slides were automatically selected by the proposed program, visually adjusted by the operator, and finally, quantified, resulting in an occupied area fraction of 23.48 ± 6.52% and 0.10 ± 0.04%, respectively, p<0.0001. Conclusion: The software Image J was able to perform a feasible automatic selection of immunohistochemistry DAB stained areas, although the operator intervention has been necessary to identify the correct threshold cut-off points, supervising if the delimitation of marked areas was precise.

**KEYWORDS** 

Immunohistochemistry. 3,3'-Diaminobenzidine. Hematoxylin. Animals Models. Wistar Rats.

 Correspondence author: Roberto Sotto-Maior Fortes de Oliveira. Rua Halfeld, 828/308, Juiz de Fora – MG, CEP 36010-003. roberto@aparelho.com.

\* Doutor em Saúde – UFJF – Pesquisador do Núcleo Interdisciplinar de Estudos em Animais de Laboratório. NIDEAL – CBR – UFJF. roberto@aparelho.com.

Mestranda do Programa de Pós-Graduação em Saúde, área de concentração: Saúde Brasileira – UFJF. fabsmay@hotmail.com.

\*\*\* Doutora em Medicina (Nefrologia) – UNIFESP – Professora Adjunta de Clínica Médica e Nefrologia da UFJF. helady@terra.com.br.

Agradecimentos:

"Núcleo Interdisciplinar de Estudos e Pesquisas em Nefrologia - NIEPEM/UFJF Núcleo Interdisciplinar de Estudos em Animais de Laboratório NIDEAL/UFJF Coordenação de Aperfeiçoamento de Pessoal de Nível Superior – CAPES Fundação de Amparo à Pesquisa do Estado de Minas Gerais – FAPEMIG Edital Universal FAPEMIG, APQ-01501-09" Received: 06/2010 Accepted:07/2010

## **1 INTRODUÇÃO**

A quantificação dos parâmetros de imunomarcação na análise de imagens de imuno-histoquímica depende da delimitação das regiões marcadas em relação às regiões não marcadas (DI CATALDO et al., 2010). Uma vez selecionadas as regiões com marcação positiva, podese quantificar a porcentagem de área imunomarcada por meio de software de processamento de imagens (BREY et al., 2003).

A seleção das regiões identificadas como marcadas positivamente para o cromógeno pode ser feita manualmente através da demarcação direta sobre cada imagem, embora desta forma esta seleção fique sujeita às variações do observador ou a dificuldades de seleção quando baixos níveis de antígenos são corados sobre uma contra-coloração escura, além de ser demorado, sobretudo para grandes quantidades de imagens e/ou extensas áreas marcadas (BREY et al., 2003).

Vários métodos computacionais foram desenvolvidos para realizar a rápida separação das áreas imunomarcadas das imagens de fundo, de maneira automática ou semiautomática, diminuindo consideravelmente a intervenção do operador e desta forma o viés (GOTO et al., 1992; KING et al., 2002; KOHLBERGER et al., 1999; LEHR et al., 1997; Ma, 1999; MONTIRONI et al., 1996; Ruifrok; Johnston, 2001; RUIFROK, 1997; Smejkal; SHAINOFF, 1997; UNDERWOOD et al., 2001; VILAPLANA; Lavialle, 1999).

O DAB (3,3'-Diaminobenzidina) é comumente utilizado em imuno-histoquímica na identificação de tecidos marcados pelo método da imunoperoxidase. O DAB atua como cromógeno, que na presença da enzima peroxidase produz um precipitado de cor marrom, revelando desta forma os tecidos imunomarcados. A contracoloração, quando realizada com a hematoxilina, deixa os tecidos não marcados com a cor azul de fundo.

Um método de análise de imagens que permite a seleção automática de áreas imunomarcadas reveladas pelo DAB utiliza a conversão das imagens RGB (24-bit), obtidas das lâminas coradas pelo DAB e contra-coradas pela hematoxilina, em imagens de 8-bit normalizadas pelo canal azul (BN), permitindo o delineamento preciso das áreas coradas em relação aquelas contracoradas de fundo. O método foi implementado em um programa comercial de análise de imagem (IPLab 3.5, Scanalytics, Fairfax, USA), podendo também ser empregado usando outros programas de processamento de imagem, inclusive o NIH Image, embora a programação seja mais complexa com este software (BREY et al., 2003).

O ImageJ (National Institutes of Health, Bethesda, USA), substituto do NIH Image, é um programa de processamento digital de imagens de domínio público, gratuito, de uso consolidado pela comunidade científica, principalmente na área de microscopia. Para viabilizar a aplicação do método das imagens BN por meio do ImageJ, desenvolvemos o presente trabalho, apresentando a programação

envolvida e aplicando o programa na seleção automática e análise quantitativa de áreas marcadas por imuno-histoquímica utilizando o cromógeno DAB e contracorados pela hematoxilina (BURGER; BURGE, 2008; Collins, 2007).

#### **2 MATERIAIS E MÉTODOS**

Para a aplicação e avaliação da programação proposta neste trabalho foram utilizadas imagens de imuno-histoquímica para localização de α-SMA, provenientes de estudo de modelo animal experimental de fibrose renal realizado no Centro de Biologia da Reprodução-CBR/UFJF, cujo protocolo (nº 005/2008–CEEA) foi aprovado pela Comissão de Ética na Experimentação Animal da Universidade Federal de Juiz de Fora.

#### 2.1 IMUNO-HISTOQUÍMICA

A imuno-histoquímica foi realizada em cortes histológicos parafinizados de rim de dois ratos Wistar machos de seis semanas de idade. Para tanto, as lâminas foram desparafinizadas, reidratadas e expostas a uma solução de Tris-EDTA (pH 9) a 95º para a recuperação antigênica. A atividade de peroxidase endógena foi bloqueada com peróxido de hidrogênio a 3% e adicionalmente com uma solução bloqueadora de proteína (Envision, DAKO, USA). Seguiu-se com a incubação do anticorpo primário α-SMA (Abcam, USA) na titulação de 1:300, e com a incubação com o polímero marcado (Envision, DAKO,USA), usando duas incubações sequenciais de 30 minutos à temperatura ambiente. A marcação foi revelada pela coloração com o cromógeno 3,3 diaminobenzidina (DAB), corando o antígeno específico de marrom, seguida pela contracoloração pela hematoxilina.

## 2.2 CAPTURA E ANÁLISE DE IMAGEM

As imagens utilizadas para análise foram capturadas com microscopia de campo claro e objetiva de 20 X por meio de um sistema de captura (Carl Zeiss, Germany) composto de: microscópio AxioPhot I, equipado com câmera AxioCam ICc3 e software AxioVision v 4.7.2.0.

Em lâminas provenientes dos dois animais, foram capturadas dez áreas distintas da região do córtex renal contendo regiões positivas, ou seja, coradas de marrom. As 20 imagens geradas foram gravadas em RGB (24-bit) no formato Tiff, sem compressão, e possuíam a dimensão de 2080 x 1540 pixels.

O processamento e análise das imagens foram realizados com o software de domínio público ImageJ 1.43a, versão 64-bits (National Institutes of Health, Bethesda, USA; http://rsbweb.nih.gov/ij/), que é um aplicativo Java que pode ser executado na maioria dos sistemas

operacionais (CARMONA et al., 2007). No presente estudo, o software ImageJ foi instalado em um computador com processador Intel Core Duo® (Intel Corporation, USA), com 4 gigabyte de memória RAM e sistema operacional Windows 7®, de 64 bits (Microsoft Corporation, USA).

Para o cálculo da imagem normalizada pelo azul (BN), cada imagem RGB foi inicialmente duplicada e separada em três imagens distintas de tons de cinza (8-bit), levando informações dos canais de cor vermelha, verde e azul, respectivamente. Uma nova imagem (BN) de 8-bit e dimensões 2080 x 1540 foi criada para receber, pixel a pixel, os valores provenientes do cálculo da fórmula (1) aplicada sobre os valores contidos em cada pixel das imagens dos três canais de cor:

$$
BN = \frac{255 \cdot B}{R + G + B}
$$
(1)

onde R, G e B são os valores dos pixels dos três canais de cor (vermelho, verde e azul, respectivamente) e \* indica multiplicação (Brey et al., 2003).

O código programado em comandos de macro para gerar a imagem normalizada BN, seguindo a orientação acima, está apresentado a seguir. Notar a presença de comentários após todos os comandos com finalidade didática. Os comentários estão separados dos comandos pela marca de comentário "//" e não são executados pelo programa, servindo apenas de anotações:

macro "RGB\_to\_BN" {

// inicializa-se o código com o nome da macro

orig = getTitle();

// armazena o nome do arquivo de origem

run("Duplicate...", "title=temp");

// gera uma cópia da imagem de origem

M = getWidth();

// armazena a largura da imagem

 $N = getHeight();$ 

// armazena a altura da imagem

setBatchMode(true);

// seleciona o modo de execução em "Batch", que é 20 vezes mais rápido que o modo normal

run("Split Channels");

// executa a separação dos canais de cor gerando as três imagens de 8-bit

newImage(orig+"\_BN", "8-bit Black", M, N, 1);

// cria-se uma nova imagem BN vazia de 8-bit

for  $(v=0; v {$ 

// loop para percorrer toda a largura das imagens pixel a pixel showProgress(v, N);

// mostra a barra de progresso na janela do ImageJ for  $(u=0; u < M; u++)$  { // loop para percorrer toda a altura das imagens pixel a pixel selectImage("temp (red)"); // seleciona a imagem do canal vermelho red= getPixel(u,v); // armazena o valor do pixel "vermelho" na posição u,v selectImage("temp (green)"); // seleciona a imagem do canal verde green= getPixel(u,v); // armazena o valor do pixel "verde" na posição u,v selectImage("temp (blue)"); // seleciona a imagem do canal azul blue= getPixel(u,v); // armazena o valor do pixel "azul" na posição u,v BN = 255\*blue/(red+green+blue); // aplica a fórmula (1) utilizando as variáveis coletadas selectImage(orig+"\_BN"); // seleciona a imagem BN setPixel(u, v, BN); // atribui o valor calculado no pixel da posição u,v na imagem BN } // fecha o loop da altura } // fecha o loop da largura setBatchMode(false); // desativa o modo "Bacth" } // Finaliza a macro mostrando a nova imagem BN gerada

Para medir a área ocupada pelas regiões coradas positivamente pelo DAB, cada imagem normalizada BN produzida pela execução do código macro acima foi submetida ao comando "Threshold" localizado no menu "Image>Adjust>", no modo automático, porém o melhor ponto de corte, aquele que melhor delimitava a área marcada sem englobar o background, se necessário, era ajustado pelo operador para cada imagem. Após o ajuste, o comando "Measure" do menu "Analyze" era aplicado para se registrar a porcentagem da área ocupada, limitando-se à região selecionada pelo comando "Threshold".

# 2.3 ANÁLISE ESTATÍSTICA

As variáveis quantitativas avaliadas foram: (i) o tempo de execução do código durante o processamento da geração das imagens normalizadas BN; (ii) os valores das áreas imunomarcadas calculadas. Para a comparação destas variáveis, obtidas nas imagens dos animais I e II, foi utilizado o teste – t de Student com nível de significância  $\alpha$  = 5 %.

,

## **3 RESULTADOS E DISCUSSÃO**

Neste trabalho foram processadas e analisadas 20 imagens capturadas de lâminas imunomarcadas para alfa-actina de músculo liso (SMA), revelado pelo DAB e contracoradas pela hematoxilina. As imagens provenientes do animal I (n=10) apresentaram-se extensamente imunomarcadas, enquanto as imagens do animal II (n=10) apresentaram-se focalmente coradas pelo DAB (Figura 1a e 1b). A diferença da extensão da imunomarcação foi qualitativamente evidente entre as imagens dos dois animais utilizados neste estudo. Entretanto, para uma comparação quantitativa destas áreas marcadas, fez-se necessário o cálculo da porcentagem da área ocupada pelo corante DAB em relação à área total da imagem.

A programação seguindo o método das imagens BN foi realizada utilizando a linguagem de macro, que é uma maneira relativamente simples de se automatizar comandos no ImageJ (COLLINS, 2007). A macro utilizada foi eficiente na conversão das imagens RGB (24-bit) em imagens de tons de cinza normalizadas para o azul (Figura 1c e 1d). O tempo para o processamento de cada imagem foi de 12,66 ±0,25 segundos nas imagens do Animal I e de 12,51 ±0,14 segundos nas imagens do Animal II, valores expressos em média ± desvio padrão, não havendo diferença estatística entre os grupos de imagens. Este tempo foi relativo ao processamento da fórmula (1) aplicada pixel a pixel, perfazendo 3.203.200 (três milhões, duzentas e três mil e duzentas) operações em cada imagem de tamanho 2080 x 1540 pixels. O tempo de processamento não foi sensível à quantidade de área marcada visto ser em operações pixel a pixel em todos os pixels da imagem, podendo ser reduzido ou aumentado, caso o tamanho das imagens fosse menor ou maior, respectivamente. Este tempo poderá ser reduzido caso o código seja implementado na linguagem JAVA, mais potente que a macro, através de programação de Plug-in para o ImageJ (COLLINS, 2007).

Após o processamento, as áreas imunomarcadas foram segmentadas pelo método de "Threshold" das imagens BN obtidas. Em cada imagem, o comando "Threshold" foi executado no modo automático, porém em todas as imagens foi necessário o adequado ajuste do ponto de corte para se obter uma melhor delimitação da área marcada pelo DAB em relação às imagens de contracoloração. Para o método ser automatizado, imagens de teste devem ser utilizadas para se obter o melhor ponto de corte antes de aplicar o método nas imagens subsequentes (BREY et al., 2003). A iluminação e coloração não homogêneas das lâminas podem dificultar a distinção entre as imagens marcadas e as imagens de fundo, levando as técnicas de segmentação baseadas no "Threshold" global ao erro. Na maioria das vezes, é necessária a intervenção manual para a solução de casos difíceis ou ambíguos (DI CATALDO et al., 2010).

As porcentagens das áreas reveladas pelo DAB em relação à área total das imagens foram então quantificadas, apresentando o grupo de

imagens do animal I (n=10) e animal II (n=10),  $23,48 \pm 6,52\%$  e 0,10 ± 0,04%, respectivamente (Figura 1e e 1f), valores expressos em média ± desvio padrão, com diferença estatística significativa (p < 0,0001). Esses valores estão de acordo com a avaliação qualitativa inicial, na qual as imagens do animal I apresentavam extensas áreas de DAB e do animal II, pequenas áreas focais.

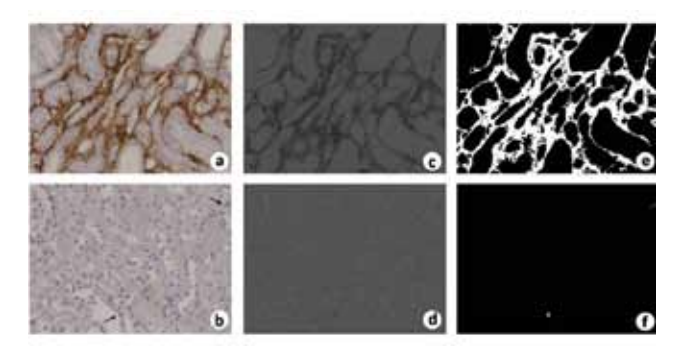

Figura 1 – Imagens das lâminas de imuno-histoquímica com a coloração marrom representando as áreas imunomarcadas para α-SMA, reveladas pelo cromógeno DAB e a contracoloração por hematoxilina com a cor azulada de fundo representando áreas que não expressam o antígeno de interesse. (a) imagem com imunomarcação extensa; (b) imagem com imunomarcação focal (setas); (c,d) imagens em tons de cinza, normalizadas pelo azul (BN), geradas pela execução da macro aplicada sobre as imagens em (a) e (b), respectivamente; (e,f) imagens resultantes da aplicação do comando "threshold" sobre as imagens (c) e (d), identificando a área marcada positivamente (em branco) e a imagem de fundo não marcada (em preto). O cálculo da porcentagem da área marcada é feito automaticamente pelo ImagJ por meio do comando "Measure", limitado às áreas previamente selecionadas pelo "Threshold" em (e) e (f).

## **4 CONCLUSÕES**

O software ImageJ mostrou-se adequado para a aplicação do método de normalização pelo canal azul para a seleção automática de áreas marcadas por imuno-histoquímica, utilizando o cromógeno DAB e contracorados pela hematoxilina, embora a intervenção do operador seja necessária para a correta identificação dos pontos de corte do "threshold", supervisionando a correta separação das áreas imunomarcadas em relação as áreas contracoradas.

## **5 REFERÊNCIAS**

BREY, E.M.; LALANI, Z.; JOHNSTON, C.; et al. Automated selection of DAB-labeled tissue for immunohistochemical quantification. **The Journal of Histochemistry and Cytochemistry**, Baltimore, v. 51, n. 5, p. 575-584, 2003.

BURGER, W.; BURGE, M. **Digital Image Processing: An Algorithmic Introduction Using Java**. 1. ed. New York: Springer, 2008.

CARMONA, R.; MACÍAS, D.; GUADIX, J.A.; PORTILLO, V.; PÉREZ-ROMARES, J.M.; MUÑOZ-CHAPULI, R. A simple technique of image analysis for specific nuclear immunolocalization of proteins. **Journal of Microscopy**, Oxford, v. 225, n. Pt 1, p. 96- 99, 2007.

COLLINS, T.J. ImageJ for microscopy. **Biotechniques**, Natick, v. 43, n. 1, p. 25-30, 2007.

DI CATALDO, S.; FICARRA, E.; ACQUAVIVA, A.; MACII, E. Automated segmentation pf tissue images for computerized IHC analysis. **Computer Methods and Programs in Biomedicine**, Amsterdam, v. 100, n. 1, p. 1-15, 2010.

GOTO, M.; NAGATOMO, Y.; HASUI, K.; YAMANAKA, H.; MURASHIMA, S.; SATO, E. Chromaticity analysis of immunostained tumor specimens. **Pathology, Research and Practice**, Stuttgard v. 188, n. 4-5, p. 433-437, 1992.

KING, T.W.; BREY, E.M.; YOUSSEF, A.A.; JOHNSTON, C.; PATRICK, C.W.Jr. Quantification of vascular density using a semiautomated technique for immunostained specimens. **Analytical and Quantitative Cytology and Histology**, St. Louis, v. 24, n. 1, p. 39-48, 2002.

KOHLBERGER, P.D.; BRETENECKER, F.; KAIDER, A.; et al. Modified true-color computer-assisted image analysis versus subjective scoring of estrogen receptor expression in breast cancer: a comparison. **Anticancer Research**, Athens, v. 19, n. 3B, p. 2189- 2193, 1999.

LEHR, H.A.; MANKOGG, D.A.; CORWIN, D.; SANTEUSANIO, G.; GOWN, A.M. Application of photoshop-based image analysis to quantification of hormone receptor expression in breast cancer. **The Journal of Histochemistry and Cytochemistry**, Baltimore, v. 45, n. 11, p. 1559-1565, 1997.

MA, W.; LOZANOFF, S. A full color system for quantitative assessment of histochemical and immunohistochemical staining patterns. **Biotechnic & Histochemistry**, Baltimore, v. 74, n. 1, p. 1-9, 1999.

MONTIRONI, R.; DIAMANTI, L.; THOMPON, D.; BARTELS, H.G.; BARTELS, P. H. Analysis of the capillary architecture in the precursors of prostate cancer: recent findings and new concepts. **European Urology**, Basel, v. 30, n. 2, p. 191-200, 1996.

RUIFROK, A.C. Quantification of immunohistochemical staining by color translation and automated thresholding. **Analytical and Quantitative Cytology and Histology**, St. Louis, v. 19, n. 2, p. 107-113, 1997.

RUIFROK, A.C.; JOHNSTON, D.A. Quantification of histochemical staining by color deconvolution. **Analytical and Quantitative Cytology and Histology**, St. Louis, v. 23, n. 4, p. 291- 299, 2001.

SEMJKAL, G.B.; SHAINOFF, J.R. Enhanced digital imaging of diaminobenzidenestained immunoblots. **Biotechniques**, Natick, v. 22, n. 3, p. 462, 1997.

UNDERWOOD, R.A.; GIBRAN, N.S.; MUFFLEY, L.A.; USUI, M.L.; OLERUD, J.E. Color subtractive-computer-assisted image analysis for quantification of cutaneous nerves in a diabetic mouse model. **The Journal of Histochemical and Cytochemistry**, Baltimore, v. 49, n. 10, p. 1285-1291, 2001.

VILAPLANA, J.; LAVIALLE, M.A. A method to quantify glial fibrillary acidic protein immunoreactivity on the suprachiasmatic nucleus. **Journal of Neuroscience Methods**, v. 88, n. 2, p. 181-187, 1999.